### **SPX-GC Template "Faith"**

*A graphic template for multipage scripture and lyrics.*

#### Faith is a premium template for SPX-GC from [spxgc.com/store](https://spxgc.com/store).

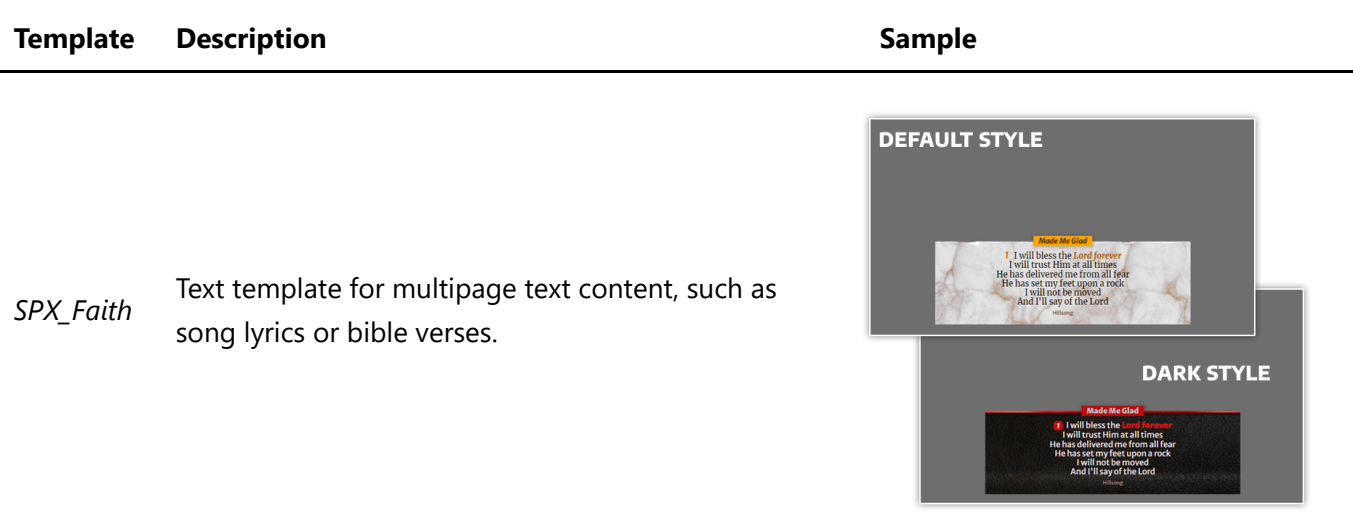

#### Table of contents

- [Template installation](#page-0-0)
- [Adding templates to a project](#page-1-0)
- [Basic usage](#page-1-1)
- [Advanced usage](#page-1-2)
- [Template customization](#page-2-0)
- [Terms of use](#page-3-0)

## <span id="page-0-0"></span>Installation

All SPX-GC templates must be installed to SPX-GC's installation folder's ASSET/templates folder. The recommended folder structure for good housekeeping is:

```
ASSETS
┕━⏷ templates
       ┝━⏵ Developer-1
        ┝━⏵ Developer-2
       - <del>v</del> Developer-3
             ┝━⏵ PackName-1
             ┕━⏷ PackName-2
                   ┝━⏵ css
                   ┝━⏵ js
                   ┝━⏵ img
                   ┝━ Template1.html
                   ┕━ Template2.html
```
Using the above principle, unzip the template package to **/ASSETS/templates/smartpx/faith**

Templates on SPX-GC Store are also available as *an installer* (Windows only) which will extract the required files to their correct positions automatically.

# <span id="page-1-0"></span>Add template to a project

- Go into SPX-GC application
- Open (or create) a project
- Go to Project Settings
- Browse available templates with **[+]** button
- Pick a template and click SELECT
- In project settings you can change some settings, such as server and layer to be used for playout, accent color etc. Typically these settings does not need to be changed.

## <span id="page-1-1"></span>Basic usage

### SPX Faith -template

The following control fields are available

- **TEXTFIELD** for headline such as *Song Name* or *Chapter:Verse*
	- **TEXTFIELD** for entering (or pasting) multiline text content
		- o Use <return> to start a new line
		- Use <return> **twice** to add an empty line between paragraphs
		- **2 empty lines** divides paragraphs into **pages**
- **TEXTFIELD** for footer such as *Source* or *Attribution*
- **FILELIST** for choosing a background image from ASSETS/media/images/bg
- **DROPDOWN** for positioning the graphic left, center, right

With **pages** you can control the playout of text manually. With **PLAY** command the first page is shown. Then you have two commands to issue:

- **STOP** will take the template off-air
- **CONTINUE** will clear the page. And the next **CONTINUE** will show the next page. Then clear > next > clear > next as long as there are pages left to show.

With this mechanism you can play out subtitles or song lyrics manually by following the pacing of the performance.

# <span id="page-1-2"></span>Advanced usage

### Inline styling

There are two special TAGs prepared for Faith template:

**EXAR**> tag can be used as a number to signify a verse number for instance

**<FOCUS>** tag allows an emphasis on a part of text  $\bullet$ 

These tags can be customized with fonts and colors using customize.css file, see section [customization](#page-2-0)

Text inputs accepts any valid inline HTML for formatting of text. For instance the color of text can be changed to red color with

```
<span style="color: red;">RED</span>
```
You can also try Italic text with  $\langle I \rangle$  tag, bold with  $\langle B \rangle$ , underline with  $\langle U \rangle$  and other inline styles available in HTML.

## <span id="page-2-0"></span>Template customization

⚠ **REMEMBER** to make backup copies of original files before making any changes.

**Faith template** is not meant to be heavily customized, but there are some parameters available as css variables for custom styles and color schemas. The template comes with two example styles, the default style is in customize.css file and a dark version is available in customize dark.css. To enable dark version, rename *customize.css* to *customize\_original.css* and similarly rename *customize\_dark.css* to *customize.css*. When the template is **played** the new values will have an effect immediately.

### Font changes

Fonts can be customized with TrueType (ttf) or OpenType (otf) font files.

Online font sources are not enabled or recommended, since SPX-GC should be usable in local installations without internet access.

- place a new font file to the fonts sub folder
- link font file to the template by modifying file links in customize.css

### Color changes

Template has few parameters to change colors. See css files for examples and comments.

### Background images

The template can use image files available in ASSETS/media/images/bg -folder of SPX-GC. Imagefiles must be in png-format and in HD size (1920x1080px, RGBA). The top part of the image is used as the background, so any design will work. Also keep in mind transparency can be used for additional effects in textures; such as non linear edges, burnt paper, semi-transparent areas, patterns, etc...

For dark images light font colors should be configured. And vice versa.

For tailor-made graphic templates or custom workflows please contact [info@smartpx.fi](mailto:info@smartpx.fi)

## <span id="page-3-0"></span>Terms of use

SPX-GC templates and other downloads comes in two variants:

- **FREE** (can be shared and adapted)
- **PREMIUM** (can not be shared)

Depending on your download see the license file either in **LICENSE\_FREE.TXT** or **LICENSE\_PREMIUM.TXT** file in this same folder.

BY USING OUR WEBSITE AND SERVICES, YOU AGREE TO THE TERMS MENTIONED IN THE LICENSE FILE.

© 2021 SmartPX